# <span id="page-0-0"></span>**Debugging SEPolicy**

Chris Simmonds, 2net

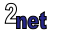

# **Debugging SELinux**

- Some tips and tricks to help debug SEPolicy problems
	- sesearch
	- sepolicy-check
	- decoding inode numbers

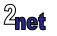

## **Sample policy**

Here is sepolicy for a simple http daemon:

```
httpd.te
```

```
type httpd, domain;
type httpd_exec, vendor_file_type, exec_type, file_type;
type httpd_data_file, file_type, vendor_file_type;
init daemon domain(httpd)
allow httpd httpd_data_file:dir search;
allow httpd httpd_data_file:file { getattr open read };
allow httpd node:tcp_socket node_bind;
allow httpd port:tcp_socket name_bind;
allow httpd self:capability net_bind_service;
allow httpd self:tcp_socket { accept bind create listen read setopt shutdown write \};
```
#### file\_contexts - note that the httpd is implemented by busybox

/vendor/bin/busybox u:object\_r:httpd\_exec:s0 /vendor/etc/html(/.\*)? u:object\_r:httpd\_data\_file:s0

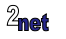

### **Run-time**

### You can see the context of the busybox process

# ps -AZ | grep busybox u:r:httpd:s0 root 452 1 2812 1348 0 0 S busybox

### The context of the executable

# ls -Z /vendor/bin/busybox u:object\_r:httpd\_exec:s0 /vendor/bin/busybox

### The context of the html files

# ls -Z /vendor/etc/html u:object\_r:httpd\_data\_file:s0 index.html

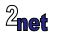

### **1. sesearch**

sesearch is the SELinux policy rule search tool

Usage (somewhat simplified)

sesearch RULE -s SOURCE -t TARGET -tc TCLASS -p PERMS

 $RULE = -a11ow -dontandit --neverallow$ 

-ds A matching rule must have the specified source attribute/type/role explicitly, instead of matching by attribute contents.

-dt Same for specified target

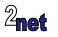

## **Installing**

There is an old version of sesearch already in AOSP, but it does not work:

```
$ which sesearch
/home/chris/aosp/external/selinux/prebuilts/bin/sesearch
$ sesearch --help
Traceback (most recent call last):
[...]
    import networkx as nx
ImportError: No module named networkx
```
Instead, install the setools package

\$ sudo apt install setools

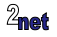

## **sesearch query**

Now we can query the policy using sesearch

Note: does not require access to the source \*.te and \*\_context files

Example, list the allow rules for httpd when accessing target httpd\_data\_file:

```
1 $ adb pull /sys/fs/selinux/policy
2 $ /usr/bin/sesearch --allow -s httpd -t httpd_data_file policy
3 allow domain vendor_file_type:lnk_file { getattr open read };
4 allow httpd httpd_data_file:dir search;
5 allow httpd httpd_data_file:file { getattr open read };
6 allow httpd vendor_file_type:dir { getattr ioctl lock open read search watch watch_reads };
  allow httpd vendor_file_type:file { execute getattr map open read };
8 allow httpd vendor_file_type:lnk_file { getattr read };
```
Line 3: httpd is derived from domain Lines 4, 5: defined by me in the httpd.te file Lines 6, 7, 8: httpd data file is derived from vendor file type

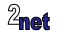

## **sesearch query**

List \*all\* the allow rules for httpd

```
$ /usr/bin/sesearch --allow -s httpd policy
allow domain aaudio_config_prop:file { getattr map open read };
allow domain apex_mnt_dir:dir { getattr search };
allow domain apex_mnt_dir:lnk_file { getattr ioctl lock map open read watch watch_reads };
allow domain arm64_memtag_prop:file { getattr map open read };
allow domain ashmem_device:chr_file { append getattr ioctl lock map read write };
[...]
allow httpd vendor_file_type:file { execute getattr map open read };
allow httpd vendor_file_type:lnk_file { getattr read };
```
Total of 185

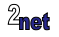

## **2. sepolicy-check**

sepolicy-check is a useful tool for testing if a domain has a given permission

Build it:

\$ croot \$ mmm system/sepolicy/tools

Usage:

```
sepolicy-check -s <source> -t <target> -c <class> -p <perm> -P <policy file>
```
Example: check that domain httpd can read an httpd\_data\_file

```
$ adb pull /sys/fs/selinux/policy
$ sepolicy-check -s httpd -t httpd_data_file -c file -p read -P policy
Match found!
```
But, there is no match if we check for write access

\$ sepolicy-check -s httpd -t httpd\_data\_file -c file -p write -P policy

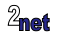

## **3. Hunt the inode**

In this AVC, what file is the ino referring to?

avc: denied { search } for name="data" dev="dm-8" ino=97 scontext=u:r:simpleservice\_app:s0 tcontext=u:object\_r:system\_data\_file:s0:c512,c768 tclass=dir permissive=0

Find the mount point for device dm-8

# df -h | grep dm-8 /dev/block/dm-8 5.9G 548M 5.4G 9% /data

Use find to locate the inode

# find /data -inum 97 /data/data /data/user/0

Answer: the AVC is caused when simpleservice\_app tries to do a directory search in /data/data (or /data/user/0 which is symlinked to /data/data)

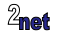

## <span id="page-10-0"></span>**audit2allow**

- audit2allow is an SELinux tool that converts AVC audit logs into allow policy rules
- Quick (and lazy) way to generate SELinux policy

```
$ adb pull /sys/fs/selinux/policy
$ adb logcat -b all -d | audit2allow -p policy
   =========== simpleservice_app ==============
allow simpleservice_app system_data_file:dir search;
```
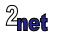